## Conda & Python

BUPT-ZY-11-16

Conda 是一个开源的软件包管理系统和环境管理系统,用于安装多个版本的软件包及其依 赖关系,并在它们之间轻松切换。(感觉和 docker 是不是也是也有点类似);简而言之,conda 就一个很好用的 python 工具包,分为 minconda 和 anaconda。两者我认为基本没有区别, 如果网速快,我认为使用 minconda 更好一些。(我也不知道这想法对不对)

在介绍 conda 之前,介绍一下什么是开源镜像站。开源镜像站即一个放置开源系统镜像文 件的站点.免费提供镜像文件下载。一般开源镜像站的服务器上行带宽都很高,因此用户的 下载速度非常快。(由于 qwf, 或者一些其他因素, 官方的下载地址速度不是很快)目前常 用的镜像由很多,国内的常用的镜像有清华、中科大、阿里云维护的开源镜像站。

### 关于 conda 的使用

conda 命令详解这篇博客很不错: <https://foofish.net/anaconda-install.html>

一些我常用的命令我也备份到 GitHub 上了~可以参考我的 GitHub 备份一起阅读 [https://raw.githubusercontent.com/zyzisyz/My-Setting/master/conda/conda\\_config.sh](https://raw.githubusercontent.com/zyzisyz/My-Setting/master/conda/conda_config.sh)

#### 二、 Wolf 集群快速使用 conda

**如果是需要在实验室的 wolf 集群下安装 conda 和 tf 之类的。就没不需要这么麻烦了。我已 经安好了,直接使用我的就可以~**

1. 首先检查自己的 bash\_profile 有没有类似导入 bashrc 的脚本, 没有需要加上

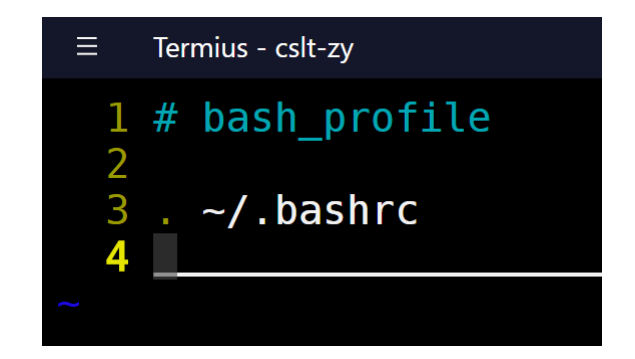

2. 到 GitHub 上复制我的配置文件

(<https://raw.githubusercontent.com/zyzisyz/My-Setting/master/conda/cslt-bashrc>)

3. 在终端里输入

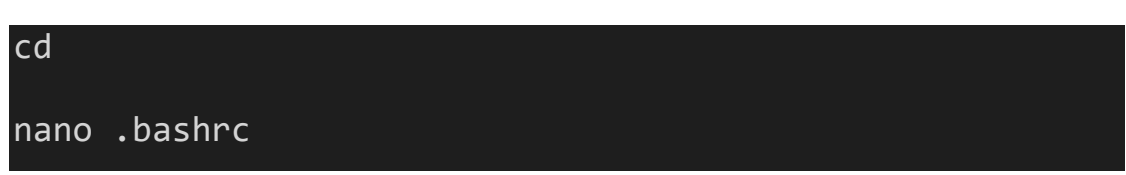

4. 将复制好的配置文件添加到.bashrc 里

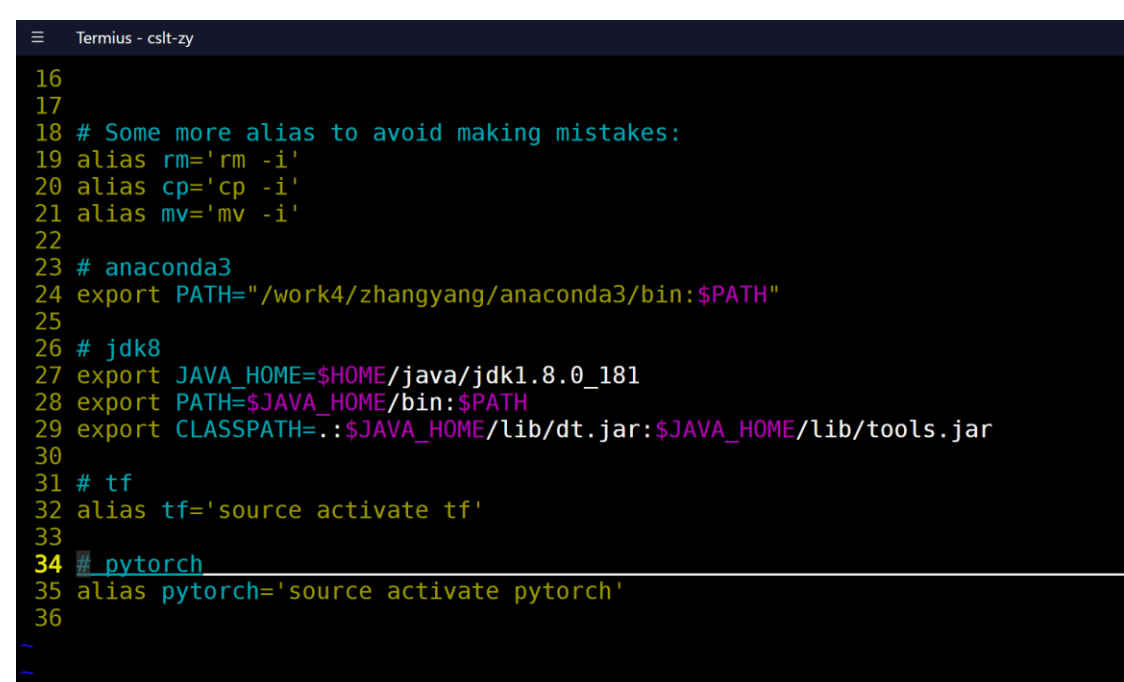

(这张图里可能多了几个我的其他配置)

5. Source 一下

source .bashrc

6. 输入 conda 试试能不能用了

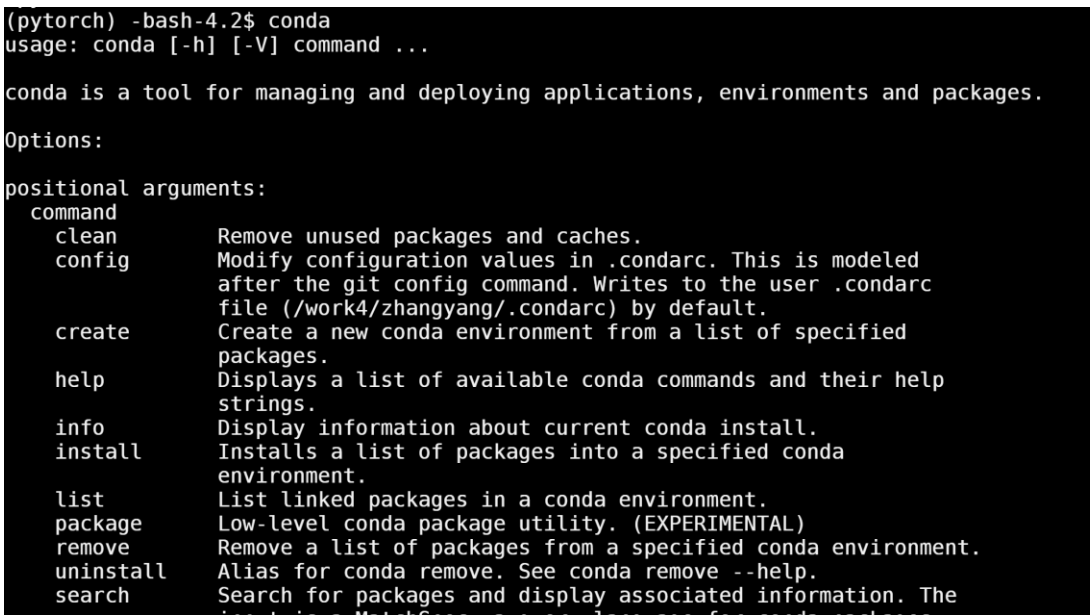

7. 我设置的是 tf 直接进入 tensorflow 环境(tf1.3+python3.6+cuda8)

```
Last login: Wed Nov 14 21:00:41 2018 from 59.64.129.12<br>[liuyibo@grid-6 ~]$ tf<br>(tf) [liuyibo@grid-6 ~]$
```
8. 关于 pytorch 的安装。可以访问他的官网,写的非常详细。我设置输入 pytorch 进入 pytorch+python3.6+cuda8。

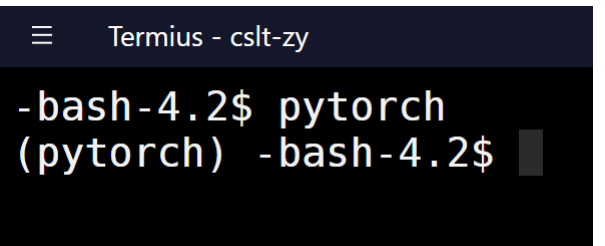

## 三、 Conda 的安装

Termius - cslt-liuvibo

下面就以我常用的清华大学开源软件镜像站记录一下 minconda 的安装过程。

1. 首先在百度搜"conda 清华",进入下载列表

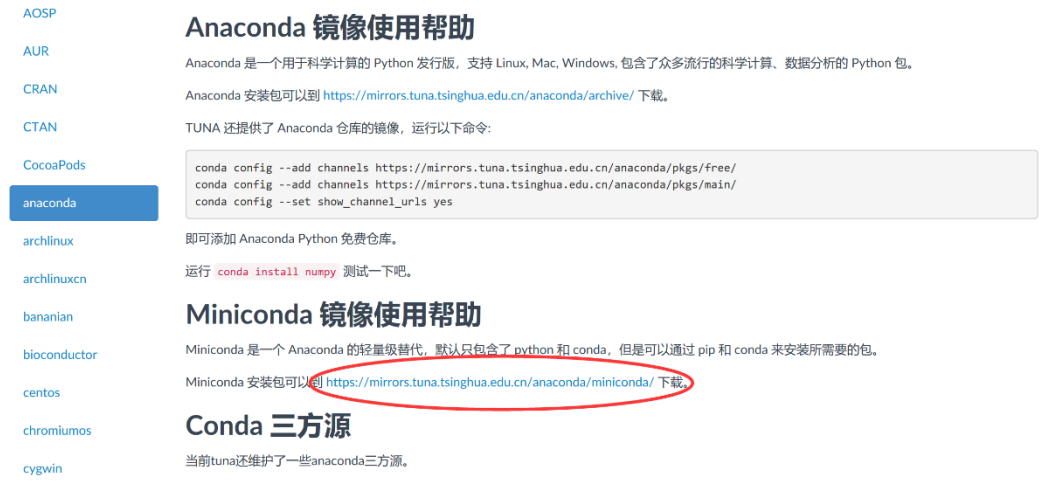

2. 选择合适的版本,右键点击复制链接,在服务器终端里使用 wget + 空格+链接下载。例 如:

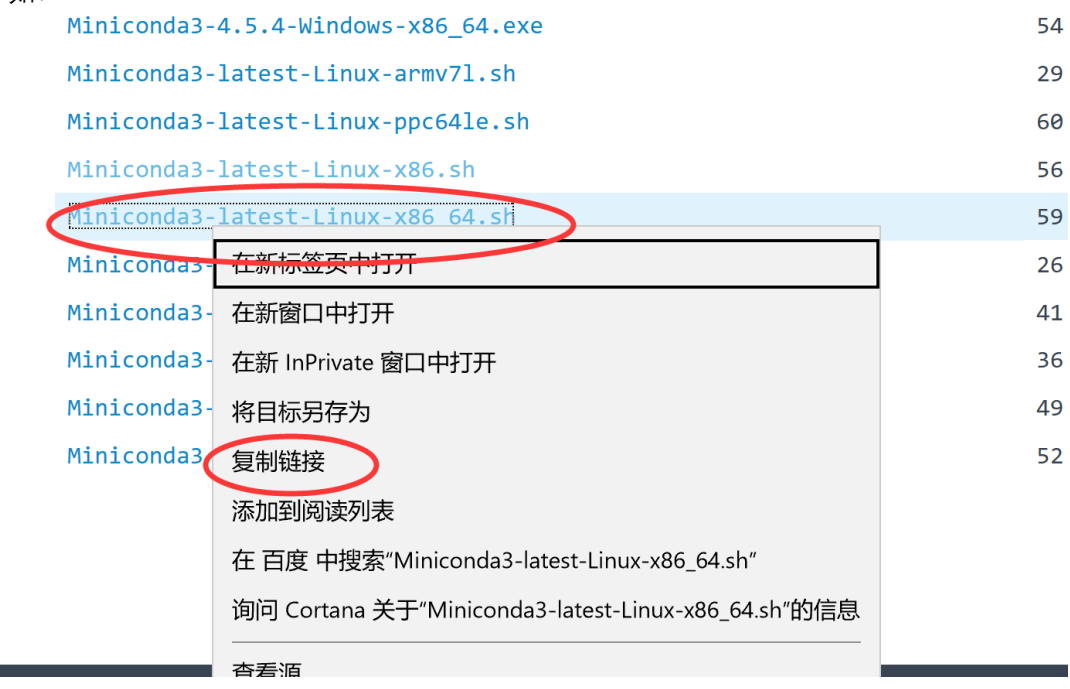

-bash-4.2# wget https://mirrors.tuna.tsinghua.edu.cn/anaconda/miniconda/Minic<br>onda3-latest-Linux-x86\_64.sh

3. 下载完成后,安装

--2018-11-14 20:33:12-- https://mirrors.tuna.tsinghua.edu.cn/anaconda/minico nda/Miniconda3-latest-Linux-x86 64.sh Resolving mirrors.tuna.tsinghua.edu.cn (mirrors.tuna.tsinghua.edu.cn)... 101.  $6.8.193, 2402: f000:1:408:8100::1$ Connecting to mirrors.tuna.tsinghua.edu.cn (mirrors.tuna.tsinghua.edu.cn) | 101  $.6.8.193$  : 443... connected. HTTP request sent, awaiting response... 200 OK<br>Length: 62574861 (60M) [application/octet-stream]<br>Saving to: 'Miniconda3-latest-Linux-x86\_64.sh' in 39s 2018-11-14 20:33:51 (1.53 MB/s) - 'Miniconda3-latest-Linux-x86\_64.sh' saved [ 62574861/62574861]  $-bash-4.2#ls$ ap.py .zip  $Miniconda3-latest-Linux-x86_64.sh$ 86 64 - rhel70 - 4.0.4.tgz  $-bash-4.2#$ 

Conda 的安装文件的是给 shell 脚本, 所以直接运行, 例如:

#### sh Miniconda3-latest-Linux-x86\_64.sh

中间会跳出一些 LICENSE 协议让安装者阅读,如果不想看可以直接按 Ctrl + C 结束

Miniconda End User License Agreement 

Copyright 2015, Anaconda, Inc.

Termius - tecent-root

All rights reserved under the 3-clause BSD License:

Redistribution and use in source and binary forms, with or without modificati on, are permitted provided that the following conditions are met:

\* Redistributions of source code must retain the above copyright notice, th

is list of conditions and the following disclaimer.<br>\* Redistributions in binary form must reproduce the above copyright notice,<br>this list of conditions and the following disclaimer in the documentation an d/or other materials provided with the distribution.

\* Neither the name of Anaconda, Inc. ("Anaconda, Inc.") nor the names of it s contributors may be used to endorse or promote products derived from this s oftware without specific prior written permission.

THIS SOFTWARE IS PROVIDED BY THE COPYRIGHT HOLDERS AND CONTRIBUTORS "AS IS" A ND ANY EXPRESS OR IMPLIED WARRANTIES, INCLUDING, BUT NOT LIMITED TO, THE IMPL IED WARRANTIES OF MERCHANTABILITY AND FITNESS FOR A PARTICULAR PURPOSE ARE DI  $-$ -More $-$ 

按照提示输入 yes 接收协议,开始安装

Copyright 2015, Anaconda, Inc. All rights reserved under the 3-clause BSD License: Redistribution and use in source and binary forms, with or without modificati<br>on, are permitted provided that the following conditions are met: \* Redistributions of source code must retain the above copyright notice, th is list of conditions and the following disclaimer.<br>\* Redistributions in binary form must reproduce the above copyright notice,<br>this list of conditions and the following disclaimer in the documentation and/or other materia \* Neither the name of Anaconda, Inc. ("Anaconda, Inc.") nor the names of it<br>s contributors may be used to endorse or promote products derived from this s oftware without specific prior written permission. THIS SOFTWARE IS PROVIDED BY THE COPYRIGHT HOLDERS AND CONTRIBUTORS "AS IS" A<br>ND ANY EXPRESS OR IMPLIED WARRANTIES, INCLUDING, BUT NOT LIMITED TO, THE IMPL<br>IED WARRANTIES OF MERCHANTABILITY AND FITNESS FOR A PARTICULAR PUR Do you accept the license terms? [yes|no]  $[no] \gg yes$ 

Conda 默认安装在当前 Linux 账户的工作目录下, 因此不需要 root 权限

- 4. 添加到.bashrc 里(新版本的一般是自动添加的,不过还是检查一下比较保险)。使用 vim .bashrc 看看。没有的话自己增加一下。
- 5. 之后就完成 conda 的安装啦~

#### 四、 安装 tensorflow-gpu1.3(这里我就列一下需要打的命令)

conda create -n tf python=3.6

source activate tf

conda install tensorflow-gpu=1.3

(注意.bashrc 和 bash\_profile 得设置好)

# 关于 tmux 和 vim

每个人喜欢使用的工具可能不相同,相同的配置也可能不同

分享一下我觉得不错的 tmux 博客 <https://zhuanlan.zhihu.com/p/43687973>

我觉得不错的 vim 配置 <https://github.com/ma6174/vim-deprecated>

我的 vim 配置(很简单) <https://raw.githubusercontent.com/zyzisyz/My-Setting/master/vim/.vimrc>